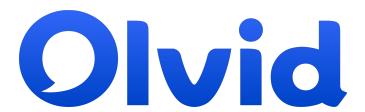

## **Getting started**

Guide for users

First steps and beyond

Would you prefer a video or detailed help?

Simply scan the QR codes

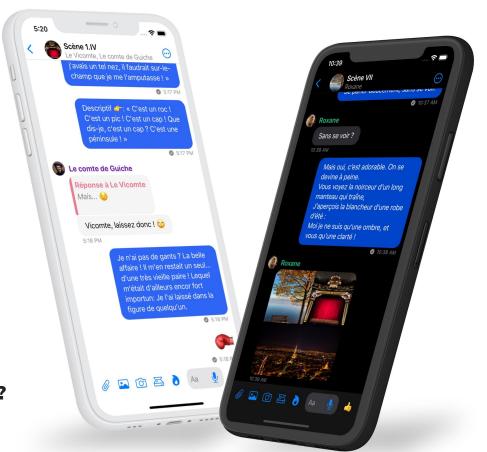

April 9, 2024

#### Install Olvid

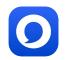

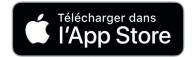

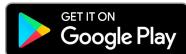

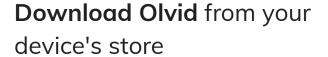

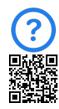

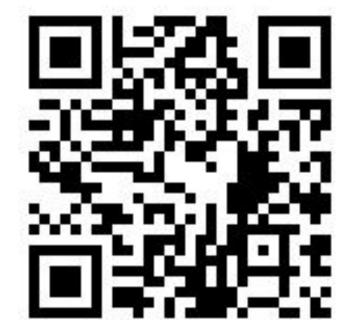

OR

**Scan** this QR code with your camera to find Olvid in your device's store.

Olvid works without a phone number, and is available free of charge with all compatible devices.

### **Create your Olvid profile.**

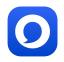

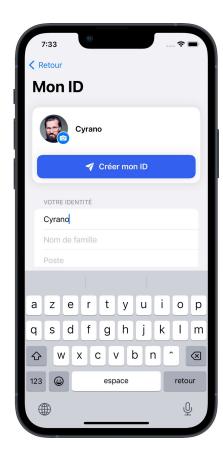

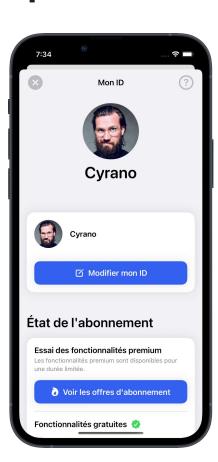

Create your first Olvid profile if you've never used Olvid before.

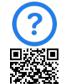

Otherwise, restore a backup of your Olvid profiles.

Any information you enter into Olvid remains exclusively on your devices and those of your contacts. You never create an account with Olvid.

You can always update it later.

# Adding a contact when face-to-face

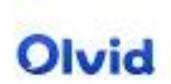

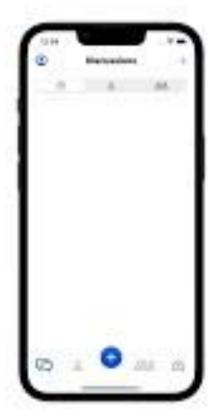

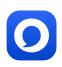

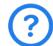

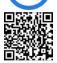

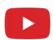

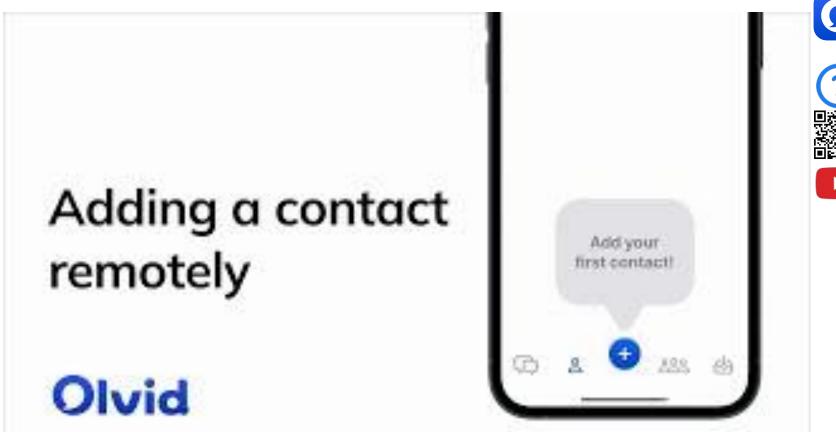

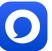

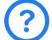

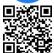

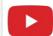

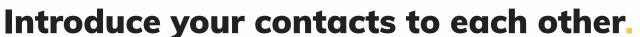

Présenter vos contacts les uns aux autres

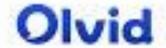

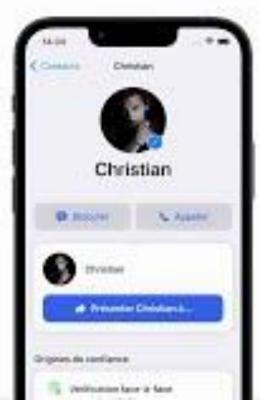

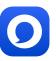

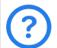

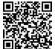

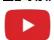

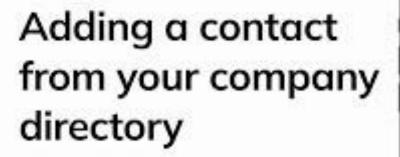

Olvid

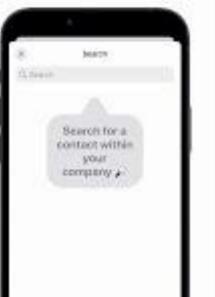

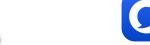

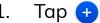

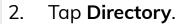

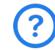

3. Tap the **search box**. The contacts appear.

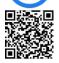

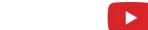

- Tap the name of the contact you want to add.
- 5. Confirm by Tapping Add to contacts. A secure channel is created.
- Tap Chat. 6.

### Olvid Desktop. Using Olvid with a computer.

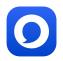

Meet Olvid. Private messaging for everyone, across all platforms.

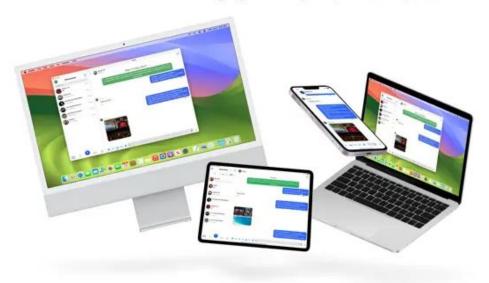

You can use your Olvid profiles on several devices simultaneously: mobiles, tablets, Windows, macOS and Linux computers...

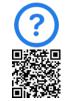

This makes it much easier to re-import them to your other devices, in case you change of phone or computer.

### **Backup your profiles now!**

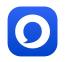

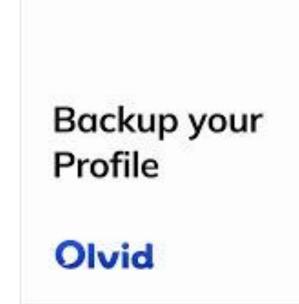

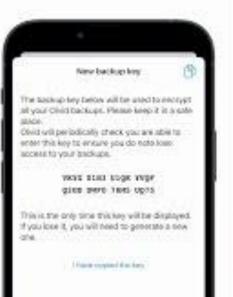

In anticipation of a change or loss of device, **only** a backup of your Olvid profiles with your original device will allow you to restore them on your next device.

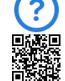

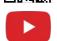

Then backup your profile now!

Or also use Olvid on macOS, Windows or Linux.

### **Olvid Support**

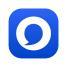

Support-FAQ

Manuals

**Contact Olvid Support** 

For any questions afterwards feedback@olvid.io